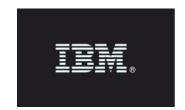

## **Release Notes**

\_\_\_\_\_

Product: IBM Security Guardium

Release version: Guardium v11.1 Completion date: 3 December 2019

IBM Security Guardium is designed to help safeguard critical data.

Guardium is a comprehensive hybrid multi cloud data protection platform that enables security teams to automatically analyze and protect sensitive-data environments such as databases, data warehouses, big data platforms, cloud data sources, file systems, mainframes, IBM Z®, IBM i platforms, and so on.

Guardium minimizes risk, protects sensitive data from internal and external threats, and seamlessly adapts to IT changes that can impact data security. It ensures the integrity of information and automates compliance controls like GDPR, HIPAA, SOX, PCI, CCPA, and others, no matter where the data resides.

Guardium provides a suite of programs that are organized around components and modules:

- IBM Security Guardium Appliances
- IBM Security Guardium Data Security and Compliance
  - o IBM Security Guardium Data Protection
  - o IBM Security Guardium Data Activity Monitor
  - o IBM Security Guardium Vulnerability Assessment
- IBM Security Guardium for Files
  - o IBM Security Standard Activity Monitor for Files
  - o IBM Security Advanced Activity Monitor for Files
- IBM Security Guardium Data Protection for NAS
- IBM Security Guardium Data Protection for SharePoint

# Table of Contents

| DOWNLOAD GUARDIUM V11.1                        |    |
|------------------------------------------------|----|
|                                                |    |
| INSTALLING GUARDIUM V11.1                      | 3  |
| UPGRADING TO GUARDIUM V11.1                    | 3  |
| NEW FEATURES AND ENHANCEMENTS                  | 5  |
| KNOWN LIMITATIONS AND WORKAROUNDS              | 9  |
| BUG FIXES                                      | 15 |
| SNIFFER UPDATES                                | 19 |
| NEW PLATFORMS AND DATABASES SUPPORTED IN V11.1 | 20 |
| DEPRECATED FUNCTIONALITY                       | 20 |
| RESOURCES                                      | 21 |

## Download Guardium v11.1

#### Passport Advantage:

#### ibm.com/software/howtobuy/passportadvantage/pao\_customers.htm

On Passport Advantage (PA), find the Guardium Product Image - ISO file, licenses, product keys, and manuals. You can download only the products that your site is entitled.

If you need assistance to find or download a product from the Passport Advantage site, contact the Passport Advantage team at 800-978-2246 (8:00 AM - 8:00 PM EST) or by email paonline@us.ibm.com.

#### Fix Central:

#### ibm.com/support/fixcentral

Find Upgrades, Guardium Patch Update files (GPUs), individual patches, and the current versions of STAP and GIM on Fix Central. If you need assistance to find a product on Fix Central, contact Guardium support.

## Installing Guardium v11.1

Guardium V11.1 is available as an ISO product image on Passport Advantage.

If the downloaded package is in .ZIP format, extract it outside the Guardium appliance before you upload or install it.

Installation must be across all the appliances such as the central manager, aggregators, and collectors.

## Upgrading to Guardium v11.1

You can upgrade to Guardium v11.1 from any Guardium system that is running on v10.0p11001 or above.

Before you upgrade, ensure that your appliance meets the minimum requirements. You must upgrade your firmware to the latest versions provided by your vendor. If you use a Guardium appliance, check the Fix Central website for the latest firmware.

#### Health Check patch

Before you upgrade, you must install the latest version of the Health Check patch that's available on the Fix Central website.

The Health Check file is a compressed file with the file name in this format: SqlGuard\_11.0p9997\_HealthCheck\_<date>.zip

The v11.0 Health Check patch 9997 must be successfully installed in the last seven days before you install the Guardium v11.1 GPU. If the Health Check patch isn't installed as recommended, the v11.1 installation fails with this error message: Patch Installation Failed - Latest patch 11.0p9997 required.

Any media (such as DVDs or USB disks) that is mounted on the physical appliance (either directly connected or through remote virtual mounting through systems such as IMM2 or iDRAC), must be unmounted before you upgrade. Mounted media might cause the upgrade to fail.

Backup, archive, and purge the appliance data as much as possible for an easier installation process.

Schedule the installation during a quiet time on the Guardium appliance to avoid conflicts with other long-running processes such as heavy reports, audit processes, backups, and imports.

During GPU upgrades, the appliance's internal database shuts down. Depending on the size of the database, it might take an extended amount of time to restart. During this time, CLI access is available only in recovery mode.

In the recovery mode, the system is not fully functional and only a limited set of commands are available.

#### Note:

Do not restart the system during the internal database upgrade. For real-time details on the system patch installation, use the CLI command **show system patch status**. For v11.1, you can run this command in the CLI recovery mode, but only after a certain point in the installation when the CLI command gets added.

When you use the GUI (fileserver method) to upload the patch, a slow network connection might cause a timeout because of the large file size. Use the CLI command **store system patch install**. For more information, see Store system patch install.

#### Previously installed patches

When you upgrade from a Guardium v10.x GPU (such as v10.1.3 or later) to Guardium v11.0, the v10 patches that were previously installed are no longer visible in the "Installed Patches" screen in the GUI.

## New Features and Enhancements

#### **UI-Based Enhancements**

#### **Active Threat Analytics**

Active threat analytics identifies many more potential security breaches than in V11.0. You can now assign cases directly to ServiceNow from the Active threat analytics page. For more information, see Active threat Analytics.

## **Active Threat Analytics Setup**

You can enable Active Threat Analytics across your entire system with one click in the new Active Threat Analytics Setup page. The Setup page incorporates the previous Outlier mining status and adds the new Threat finder configuration. When required, you can also enable on individual Guardium systems. New functions in the DAM outlier mining table include: an indication of the remaining training time; free-text filter of the units; new Outlier mining enable or disable history window, selecting all visible rows on one click. For more information, see Active threat analytics setup.

## **Application Data Monitoring**

The smart assistant for application data monitoring adds support for hierarchically grouping databases into applications and industries. This feature enables you to organize databases into meaningful applications and quickly configure those applications for monitoring. Support is provided both for predefined monitoring policies that are aligned with industry standards like GDPR and for custom monitoring user-defined policies. For more information, see Smart assistant for compliance monitoring.

#### **Basic Data Security Monitoring Policy**

The basic data security monitoring policy monitors SQL traffic right out of box. Using predefined groups of privileged users, privileged commands, and error codes for some of the most common use cases, the basic monitoring policy provides rules that address common data access and attack patterns. For more information, see Basic data security monitoring policy.

#### **Compliance monitoring**

The Smart Assistant for Compliance Monitoring adds support for custom policies and the California Consumer Privacy Act (CCPA). For more information, see <u>Smart assistant for compliance monitoring</u>.

#### **Database discovered instances rules**

You can configure Guardium to discover databases that are created on both Windows and UNIX systems. In many cases, you want Guardium to create and run inspection engines on all newly discovered databases. However, there are scenarios in which you want control when and how Guardium creates new inspection engines. In these cases, **Database Discovered Instances Rules** provides a way to manage inspection engine creation. For more information, see Database discovered instances rules.

#### **External Ticketing Systems**

Integrate Guardium with ticketing systems like Service Now to help run your service desk operations. This integration allows Guardium to open tickets, send information that is related to tickets, and close tickets on the external ticketing system. For more information, see <u>Configure an</u> external ticketing system.

#### Group builder

The group builder grid now indicates the children of hierarchical groups, which are used in the policies and queries that their parent groups are used in. This feature enables you to get a complete view of dependencies and group usage across your environment.

#### Investigation dashboard: Sankey diagram

The investigation dashboard has a new chart: the Sankey diagram, introducing a new paradigm for viewing data. It is a useful graph for investigating filtered data, for example, of a specific alert, outlier, report, or threat. For more information, see <u>Using the Sankey chart</u>.

### Policy analyzer

Policy analyzer supports drill down into each rule to view sql log details or policy violation details. You can quickly see the values (such as client ip, db user, source program, server ip and db type) that caused it to fire. Additionally, ad hoc process scheduling enables you to view and cancel scheduled ad hoc analyses.

### Policy builder

New tuples for Service/Object and Db/Object are now supported for data activity monitoring policy access rules. You can use tuples to separate environments and databases with sensitive objects from those with non-sensitive objects.

Guardium checks and warns of common errors during policy creation and editing. The new checks include warnings for continue to next rule, conflicting actions, and extrusion rule prerequisites.

#### **Risk Spotter**

The Risk Spotter UI has a number of enhancements. The risk indicators include the Threat Analytics score. Configuring and enabling the Risk Spotter Dynamic Auditing policy is simplified. For more information, see Risk Spotter.

#### **Oracle Unified Auditing**

Use Oracle Unified Auditing to audit Oracle traffic without installing K-TAP or A-TAP on the database. For more information, see Configuring an SQL connection for Oracle Unified Auditing.

#### **Query-Report builder enhancements**

When you open the Query-Report builder, and no domain is selected, the query list includes all queries in all the domains. You can search for a query using the free text filter. See <u>Using the Query-Report Builder</u>.

#### **Cloud Deployment**

#### **Event hub streaming for Azure**

Use database activity monitoring to provide cloud database service protection for Azure event hubs. Guardium u event hub monitoring for SQL Azure and Cosmos data stores. For more information, see Cloud database service protection Azure setup.

#### Cloud database service protection for Amazon AWS

When you use database activity monitoring with Amazon, you can specify consumer groups to determine whether multiple consumers have a shared or separate view of this data stream. For more information, see Discover and configure AWS data streams.

#### **AWS** authentication

Guardium supports three types of AWS authentication. Security Credentials, IAM Role, and IAM Instance Profile. For more information, see <u>Define a Guardium cloud DB service account</u>.

#### **External S-TAP**

External S-TAP now supports failover, firewalls, and many S-TAP policies, including S-GATE and S-TAP Terminate. In addition, External S-TAP is supported under TLS 1.3. You can use External S-TAPs with several new databases, including Db2 Warehouse, MongoDB Atlas, and RedShift.

## **Guardium Installation Manager (GIM)**

#### Windows GIM interactive installer supports custom certificates

When you install the GIM client in both standard mode and in listener mode on a Windows server, you can specify a custom key, certificate, and CA. In the Setup Type window, select Customized certificates. Then, in the optional GIM listener mode configuration, enter the Key, Certificate, and CA File names. For more information, see Installing the GIM client on a Windows server and Create and manage custom GIM certificates.

#### **Vulnerability assessment**

Vulnerability Assessment (VA) supports DataStax Enterprise (DSE) Cassandra for NoSQL databases. VA can be deployed to detect and correct vulnerabilities on all nodes for DSE clusters. New Configuration Auditing System (CAS) tests and Java-based tests are available on the Guardium system. New Common Vulnerabilities and Exposures (CVE) and query-based tests are available through quarterly DPS reports.

The severity of Guardium Common Vulnerabilities and Exposures (CVE) tests are updated to reflect the severity score of the Common Vulnerability Scoring System (CVSS) v3.0. CVE severity is classified into critical, major, minor, caution, and info.

A security assessment can be exported without the datasource. An assessment can be deleted even it is used by an audit task or has results that are attached. For more information, see <u>Deleting an</u> assessment.

You can set up an audit process to run automatically upon the completion of a security assessment. For more information, see Creating an assessment.

There are three new VA reports that list assessment tests, datasources, and roles allowed. For more information, see <u>Predefined admin reports</u>.

VA supports the Oracle 12c and the SQL server 2016 CIS benchmark.

#### Other enhancements

#### **IPV6** support

Guardium supports IPv6 addresses, or both IPv4 and IPv6 addresses for industries that use both protocols in parallel. For more information, see <u>Internet Protocol modes</u> and <u>Enable IPv6</u>.

## **Hyper-V** integration

Support added for Hyper-V integration toolkit. For more information, see Hyper-V virtual machine.

#### **CLI** accounts

Guardium CLI users can now authenticate by using LDAP. For more information, see <u>User Account, Password, and Authentication CLI commands</u>.

You can now set the passwords for cli and guardcli1 - guardcli5 users from the accessmgr User Browser page. For more information, see <u>How to create a user with the proper entitlements to log in to CLI</u>.

#### **Reports**

Guardium adds SAP Hana entitlement reporting and updates to predefined IBM License Metric Tool (ILMT) reports.

## Autodiscovery

Autodiscovery now covers all database types that are supported by Windows. New database types include MySQL, PostgreSQL, and Sybase.

#### **Datasources**

You can now add connection properties for MongoDB, if required.

The number of concurrent HTTP requests have increased from 150 to 300 for all Guardium web applications

# Known limitations and workarounds

| Guardium<br>component | Issue key | Description                                                                                                    |
|-----------------------|-----------|----------------------------------------------------------------------------------------------------|
| Backup and restore    | GRD-36172 | When you restore only DATA or CONFIG, or select not to "preserve the CM to MU relationship" when restoring the central manager:                                                                                  |
|                       |           | The unit groups are restored from the backup files successfully, but the managed units will be lost. This is expected behavior.                                                                                  |
|                       |           | The communication will be established when you register the managed units to the central manager.                                                                                                    |
| CAS                   | GRD-26257 | Issues upgrading CAS using GIM from v10.6 or earlier releases.                                                                                                    |
|                       |           | If your site installed CAS by using GIM in v10.6 or earlier, and then you upgrade CAS using GIM, you must delete and then recreate the Template/Datasource mapping after you upgrade, as described in CAS Hosts. |
| Compliance policies   |           | Compliance policies and basic security policies cannot be installed in the same collector because compliance policies are selective. But Audit trail and other policies are not.                                 |
| Datamart              | GRD-36591 | Launching a mapped API from any report menu fails when you use Internet Explorer.                                                                                                    |
|                       |           | Workaround: Use Chrome, Firefox, or Edge                                                                                                    |
|                       | GRD-36204 | When you use GBDI on IPv6, you must configure datamarts manually.                                                                                                    |
|                       |           | For more information, see <u>Setting up GBDI with IPv6</u> .                                                                                                    |
| Data set event        | GRD-30336 | On the Chrome browser, the dropdown might close when you select or deselect a checkbox in the "Dataset event" subfiltering criteria.                                                                             |
|                       |           | Workaround: Open the dropdown again and continue selecting. The previously selected checkboxes remain checked. The selections are not erased.                                                                    |
| Datastreams           | GRD-35737 | There might be instances in which Azure uses an older TLS protocol for communication. In this case, the event hub cannot connect to Azure and Azure returns an error.                                            |
|                       |           |                                                                                                    |

|                            |           | Workaround: In the Guardium CLI for the central manager, call the GuardAPI enable_deprecated_protocols command. For more information, see the enable_deprecated_protocols API.                                                                                                    |
|----------------------------|-----------|----------------------------------------------------------------------------------------------------|
| Deployment health topology | GRD-35863 | When you click the "reset view" link, the nodes sometimes move to the far-right corner and cannot be viewed.                                                                                                    |
|                            |           | Workaround: Log out, clear the cache, and log in again to view the nodes.                                                                                                    |
| Ecosystem                  | GRD-35895 | When a backup from v10.6 is restored to v11.1, the applications in the Ecosystem do not get restored.                                                                                                    |
|                            |           | Workaround: After you restore the system to v11.1, use the GUI to remove the applications that are currently installed and reinstall them.                                                                                                    |
|                            | GRD-16690 | Guardium apps do not support non-ASCII characters in application name and filenames within the app.                                                                                                    |
|                            |           | Workaround: Use ASCII characters only                                                                                                    |
| External S-TAP             | GRD-33063 | If you run a vulnerability scan on the External S-TAP, the scan might display a number of vulnerabilities that are related to some libraries which are part of the Linux base image. Because External S-TAP does not link to or load those libraries during runtime, those vulnerabilities are false positives and can be ignored. |
| FAM                        | GRD-28914 | Exception is thrown while enabling FAM deep analysis                                                                                                    |
|                            |           | Workaround: install libstdc+.so.5 libraries for 32-bit as described in Requirements for IBM Content Classification Version 8.8: https://www-01.ibm.com/support/docview.wss?uid=swg27020838.                                                                                                    |
| IPv6                       | GRD-36268 | Using a hostname in S-TAPs on IPv6:                                                                                                    |
|                            |           | If the network configuration information on a Guardium collector does not match your DNS information, then you may experience issues when you specify a hostname for the sqlguard_ip parameter during S-TAP installation.                                                                                                    |
|                            |           | Workarounds:  1) Correct the network configuration on the DNS and the collector.  2) Do not use a hostname. Instead, specify an IP address for sqlguard_ip.                                                                                                    |

|                       |           | The following Guardium features are not compatible with IPv6:                                                                                                    |
|-----------------------|-----------|----------------------------------------------------------------------------------------------------|
|                       |           | The following Guardium features are not compatible with IPv6:  Active threat analytics Guardium apps Cloud database protection services  The following third-party features and applications might not be compatible with IPv6. For more information, see the official website of the third-party.  CyberArk Centera ECS 3.x or later ServiceNow |
|                       |           | Supported back up types: TSM, FTP, SCP, and Amazon S3. Centera is not supported yet.                                                                                                    |
|                       | GRD-36329 | Outlier detection:                                                                                                    |
|                       |           | In an IPV6 or dual environment, distributed reports do not work. Outliers do not work on aggregators running IPv6.                                                                                                    |
|                       | GRD-36721 | External S-TAP:                                                                                                    |
|                       |           | For Guardium v11.0 and v11.1, the External S-TAP server IP can be erroneously reported as the Docker container IP address.  Resolution: Planned for an upcoming maintenance bundle                                                                                                    |
|                       |           | Resolution. I failled for all upcoming maintenance buildie                                                                                                    |
|                       | GRD-36465 | IPv6 is not compatible with z/OS versions earlier than 2.3                                                                                                    |
| Outlier mining        | GRD-36476 | When restoring data from an aggregator to a new system with a different hostname, the new system shows collectors from the source aggregator <i>and</i> the collectors on new system. The list of collectors can be seen in the Active threat Analytics Setup>outlier mining.                                                                    |
|                       |           | Workaround:  1. On each of the old collectors define a data export to a new aggregator  2. Delete the data export (that you just defined). It is not recommended to use restore to a system with a different hostname.                                                                                                    |
| Outliers<br>detection | GRD-36475 | When you use backup from a pre v11.0 system and restore to a v11.0 or v11.1 system, a properties file is overwritten with an older version.                                                                                                    |

|                    |           | Workaround:                                                                                                    |  |
|--------------------|-----------|----------------------------------------------------------------------------------------------------|--|
|                    | GRD-36170 | <ol> <li>Before restoring: Copy all the files from \$GUARD_HOME/analytic/setups/, other than files with prefix "user" on the target machine to a location that won't get overwritten.</li> <li>After restoring data from the backup, delete the files in the directory \$GUARD_HOME/analytic/setups/, other than files with prefix "user"</li> <li>Copy the files you saved in step 1 (V11.0 (or later) version) to the same directory: \$GUARD_HOME/analytic/setups/.</li> <li>Outlier parameters are not restored because they are not part of the backup.</li> </ol> |  |
| Pre-defined policy | GRD-34491 | Beginning v11.1, pre-defined policies or templates cannot be installed. These policies will not be available for installation in the "policy installation" screen.                                                                                                    |  |
|                    |           | The installed policy must be a user-defined policy or a clone of one of the templates. These policies can be installed from the "security policies" screen.                                                                                                    |  |
|                    |           | This feature enables the maintenance of pre-defined policies.                                                                                                    |  |
| Restore backup     | GRD-36049 | The restore action must include both your data and configuration files. You cannot reinstall your configuration or data files separately.  Workaround:                                                                                                    |  |
|                    |           | You can restore your configuration or data files separately on a newly built system.                                                                                                    |  |
| Risk spotter       | GRD-36585 | The Create ticket option in the Actions menu for creating a ServiceNow ticket does not function properly in Internet Explorer.  Workaround: Use Chrome, Firefox, or Edge                                                                                                    |  |
|                    | GRD-36443 | When you assign a risky user (Actions > Assign risky user) for the first time, an error might occur if the process takes more than a few seconds to complete. An alert with the message "Failed saving results id" is displayed.  Workaround: Assign the risky user again.                                                                                                    |  |
|                    |           |                                                                                                    |  |

|                 | GRD-36584 | Hovering over Latest Risk and Max Risk of the Risky Users table in the Risk Spotter page does not give preview when using Internet Explorer.  Workaround: Use a different browser.                                                                     |
|-----------------|-----------|----------------------------------------------------------------------------------------------------|
|                 | GRD-36587 | The Policy and related modules section in the Risk Spotter page cannot be expanded, to configure Dynamic auditing policy and check the status of related modules in Internet Explorer.                                                                 |
|                 |           | Workaround: Use Chrome, Firefox, or Edge                                                                                                    |
| Sankey chart    | GRD-36485 | Sankey chart does not work on Internet Explorer.                                                                                                    |
|                 |           | Workaround: Use Chrome, Firefox, or Edge                                                                                                    |
| Smart assistant | GRD-35587 | Compliance policies GDPR and CCPA for z/OS cannot be installed from Smart Assistant                                                                                                    |
|                 |           | Workaround: Both GDPR and CCPA can be installed on the managed unit with the "Default - Ignore Data Activity for Unknown Connections" policy by using the install or override option.                                                                  |
|                 |           | Install the default policy by going to "Policy Builder for Data".  Select "Default - Ignore Data Activity for Unknown Connections [template]" and clone the policy. Keep the default name and install it. Then go back to Smart Assistant and proceed. |
| Sniffer         | GRD-32319 | When you use an A-TAP with Oracle Exadata 18 to make a JDBC connection to the database, you might encounter a situation where the Oracle service name has the wrong value.                                                                             |
|                 |           | Workaround: If possible, define and use session level rules.                                                                                                    |
| Solr            | GRD-30368 | Solr is unstable after upgrade.                                                                                                    |
|                 |           | Workaround: When upgrading from pre-V10.6 to a later version, run the CLI command <i>restart gui</i> on each managed unit.                                                                                                    |
| Upgrade         | GRD-36413 | The message "Error running create_selfsigned_certificate.pl" is seen in the patch log after upgrading.                                                                                                    |
|                 |           | <b>Workaround:</b> No action necessary since this is not an error and it does not impact the upgrade.                                                                                                    |

## Notes on setting up GBDI with IPv6

If you are moving from IPv4 to IPv6 and already have a GBDI instance that is configured to run on IPv4, then, you must update the information for IPv6 by using the following GRDAPI command:

## Example:

grdapi datamart\_update\_copy\_file\_info destinationHost=[<IPv6 address>] destinationPassword=<password> destinationPath="/var/lib/sonargd/incoming" destinationUser="sonargd" transferMethod="SCP" Name="<DataMartname>"

Note: Enclose your IPv6 address in [square brackets] and include the datamart names for each datamart export that was active on IPv4.

You must run this command only on the central manager. The central manager syncs with the managed unit on portal sync.

# **Bug Fixes**

| Issue key              | Summary                                                                                                    | APAR    |
|------------------------|----------------------------------------------------------------------------------------------------|---------|
| GRD-30599              | TAP_IP will be changed to InfiniBand IP of Oracle Exadata                                                                                                    | GA16593 |
| GRD-32791              | automatically after restart the Oracle Exadata  Find possible cause why tap_ip changed from service IP to boot IP                                                                              | GA16593 |
| GRD-32771<br>GRD-29592 | Custom Query runtime error with DLS enabled                                                                                                    | GA16596 |
|                        |                                                                                                    |         |
| GRD-31684              | New query builder wouldn't allow to use same attribute twice in the report                                                                                                    | GA16622 |
| GRD-31782              | Repeated 'populateAccessJob trigger:                                                                                                    | GA16698 |
| GRD-27771              | populateAccessJobGroup.populateAccessJob' alerts  Comment functionality is missing from Query-Report Builder in 10.6                                                                           | GA16717 |
| GRD-25749              | V10.6   VA_SUMMARY table is not consistent with CLS_PROCESS_RUN                                                                                                    | GA16739 |
| GRD-28862              | Guardium SharePoint Discovery issue                                                                                                    | GA16745 |
| GRD-23382              | SNMP test Connection for Alerter->SNMP settings ->Test Connection does not check for UDP connection                                                                                            | GA16820 |
| GRD-25561              | After you restart all STAPs, the STAPs connect to the collector or sniffer, but do NOT Appear in the GUI.                                                                                      | GA16824 |
| GRD-31839              | Oracle 18c with Solaris V11.4 is missing from Supported DB list in Guardium V11.                                                                                                    | GA16829 |
| GRD-33812              | Query definition can be saved with invalid value                                                                                                    | GA16832 |
| GRD-32145              | Customer changes to predefined custom table definitions not persisted after patch installation (DB upgrade)                                                                                    | GA16833 |
| GRD-30293              | Assessment Result header truncation                                                                                                    | GA16836 |
| GRD-32301              | Unable to remove GIM Bundles generates ERR=1321                                                                                                    | GA16840 |
| GRD-31789              | Changes to STAP directory permissions between V9.5 and V10                                                                                                    | GA16841 |
| GRD-32548              | Query-Builder: RegEx condition not working in p620                                                                                                    | GA16844 |
| GRD-27554              | VA assessment takes long time to save                                                                                                    | GA16846 |
| GRD-18898              | Several issues with report background color behavior                                                                                                    | GA16848 |
| GRD-30479              | Backup does not work when you use the GUI in Guardium 6 patch 620                                                                                                    | GA16849 |
| GRD-34084              | Vertical line (pipe) is not available in FTP user                                                                                                    | GA16852 |
| GRD-28753              | FAM module on CentOS 7.6 leads to system freeze                                                                                                    | GA16856 |
| GRD-27282              | ATAP activation on Sybase 15.7 causes database timeout: Cannot Connect to Database                                                                                                    | GA16860 |
| GRD-29973              | How to configure IE for Accumulo?                                                                                                    | GA16862 |
| GRD-27363              | There is a mismatch in the execution of SQL statements timestamp and the timestamp that is reported                                                                                            | GA16863 |
| GRD-26456              | V10.5   DB Instance Discovery not working as expected                                                                                                    | GA16865 |
| GRD-32060              | Guardium Group Builder - GUI "Import by query" to get USERS does not give drop down for "IN DYNAMIC GROUP" (Server IP) and in any case does not populate members when typing in the group name | GA16866 |

| GRD-29681 | guardctl gives "-gt: unary operator expected" and "too many arguments" but appears to install ok                                                                                                    | GA16867 |
|-----------|----------------------------------------------------------------------------------------------------|---------|
| GRD-28702 | ATAP: TERADATA reported a reboot caused for S-TAP agent                                                                                                    | GA16868 |
| GRD-29680 | STAP r105601 atap_push_packet_append_data caused "signal: 11 SIGSEGV" "code: 2 SEGV_ACCERR" TPA restart initiated by this node, 001-11, for event 10416 gtwgateway Teradata 15.10.07.42 on Linux Suse 3.0.101-0.187.TDC.1.R.0-default | GA16868 |
| GRD-10470 | v10 (and v9) sniffer must_gather "Set Members" is BLANK for Policy import - this makes it impossible to know what the policy name is - difficult for Support Engineers                                                                | GA16869 |
| GRD-30685 | NullPointerException in 548 CLOUDERA MANAGER VA Test                                                                                                    | GA16871 |
| GRD-29136 | S-TAP IP is changed between one of the host's IPs and host name without control                                                                                                    | GA16875 |
| GRD-32277 | v10.6 Error 2007 - RestAPI gim_client_last_event                                                                                                    | GA16876 |
| GRD-28349 | Not logging encrypted Sybase ASE 16.0 SP03                                                                                                    | GA16877 |
| GRD-30414 | DB2 VA test "Authentication type configuration parameter"                                                                                                    | GA16879 |
| GRD-22993 | PSIRT 120341 CVE-2018-15473                                                                                                    | GA16882 |
| GRD-32029 | PSIRT 120341 CVE-2018-15473 for REHL 7                                                                                                    | GA16883 |
| GRD-30423 | import rules with alert notification removes receiver from the source rule action                                                                                                    | GA16886 |
| GRD-30505 | STAP Status stays yellow after install and fast_tcp_verdict disabled                                                                                                    | GA16887 |
| GRD-32233 | Vmware tools can not be installed on v11                                                                                                    | GA16889 |
| GRD-32758 | Session level policy GUI does not allow blank regex                                                                                                    | GA16890 |
| GRD-32558 | V11    CONFIG restore    What happens after restoring CONFIG file ?                                                                                                    | GA16891 |
| GRD-32756 | V10.6    SYBASE DB instance discovery not working as expected                                                                                                    | GA16892 |
| GRD-33233 | XSS in investigation dashboard                                                                                                    | GA16894 |
| GRD-33073 | Missing exception related attributes in query report builder for non-admin user                                                                                                    | GA16895 |
| GRD-35206 | Auto Discovery is missing/skipping config on port 49125                                                                                                    | GA16897 |
| GRD-32269 | STAP 11.0.0.0_r106780 - Database discovery failed to discover actual port for Oracle 18c                                                                                                    | GA16897 |
| GRD-30280 | Snif thread for STAP properties                                                                                                    | GA16898 |
| GRD-33409 | Rules in Installed Policy Details Sorted Alphabetically by Policy Description by default                                                                                                    | GA16901 |
| GRD-33330 | STAP in Synchronize state - For Oracle Only                                                                                                    | GA16902 |
| GRD-33522 | Incorrect Warning Message on Date Entry                                                                                                    | GA16903 |
| GRD-33653 | Guardium API Command to Create Data Sources(DS) (grdapi create_datasource) does not contain a "Cluster Name" option for Cloudera Manager DS Type                                                                                      | GA16904 |
| GRD-33885 | Audit Process Execution in Guardium v11.0 fails with error: "Guard Report Generator Error: call AT_GET_ALL_FILTERS_CONDITION_OUT"                                                                                                    | GA16905 |
| GRD-33072 | v8.2/v9/v10/v11 Data Archive failed to be restored into V11 Guardium                                                                                                    | GA16909 |

| GRD-32754 | Can't delete GIM auto-discovery processes                                                                                                    | GA16910 |
|-----------|----------------------------------------------------------------------------------------------------|---------|
| GRD-32642 | After Configuring PAM, Key exchange wont allow appliance access                                                                                                    | GA16913 |
| GRD-31589 | GuardiumSniffer[19177]: garbage collected when find port for  xxxxxxxxxxxxxxxxxxxxxxxxxxxxxxxxxxxx                                                                        | GA16914 |
| GRD-31610 | Database Disk Space alerter not alerting when threshold is reached. Other alerts are working fine.                                                                        | GA16915 |
| GRD-35826 | CLONE - Not able to use Total Access attribute in query condition                                                                                                    | GA16917 |
| GRD-33838 | Not able to use Total Access attribute in query condition                                                                                                    | GA16917 |
| GRD-33915 | Assessment Log - Details field truncating output                                                                                                    | GA16922 |
| GRD-34689 | Modifications to the "gdmmonitor-mss.sql" script file to provide more meaningful content                                                                                  | GA16924 |
| GRD-33851 | gdmmonitor-mss.sql v10.6 and v11 deployment script missing a permission                                                                                                   | GA16926 |
| GRD-34069 | v10.6 Msg field with is blank for extrusion rules but Full SQL is logged                                                                                                  | GA16927 |
| GRD-31951 | Have Guardium be able to take a cipher from CLI and add it.                                                                                                    | GA16928 |
| GRD-34515 | Cannot associate Exclusion Table for VA Scan Test "No OLE Automation Authorizations"                                                                                      | GA16935 |
| GRD-34066 | V11    Vulnerability Assessment Results DIFFERENCE display is incorrect                                                                                                   | GA16939 |
| GRD-34625 | WINTAP Became Inactive due to a potential GHOST records during ELB related Activity                                                                                       | GA16949 |
| GRD-35489 | V11    Vulnerability Assessment    "Show Test Query" hyperlink popup does not have CLOSE (X) button on GUI                                                                | GA16951 |
| GRD-35523 | V11    ENTITLEMENT TERADATA    java.sql.SQLException: Data truncation: Data too long for column 'Privilege_or_Role_Name' at row 1 on SQL statement                        | GA16952 |
| GRD-34493 | v10.6 - Policy installation failing with duplicate entry                                                                                                    | GA16955 |
| GRD-34666 | API error code discrepancy for GIM Bundle install                                                                                                    | GA16960 |
| GRD-35028 | Duplicate Test Showing Up in a CSV Report                                                                                                    | GA16961 |
| GRD-33994 | snif process starts after installing patch 4002 on Aggregator unit                                                                                                    | GA16962 |
| GRD-35291 | V11    SQLException: [Teradata Database] [TeraJDBC 16.20.00.08] [Error 8028] [SQLState HY000] The LAN message Authentication is invalid. SqlState: HY000 Error Code: 8028 | GA16964 |
| GRD-33656 | db2diag.log fills up with "OSERR : EMFILE (24) "Too many open files"" when Guardium DB2 Exit on AIX 7                                                                     | GA16970 |
| GRD-33005 | Issue with large pages on s390x processors                                                                                                    |         |
| GRD-30743 | Tracking concurrent number of HTTP requests in Oleg's threshold script.                                                                                                   |         |
| GRD-35551 | Port Bug 56565 to v11.1 - STAP crashing with Exit                                                                                                    |         |
| GRD-35436 | Need a facility to view/get the patch status of all the MUs from the CM                                                                                                   |         |
| GRD-30539 | Invalid syntax for MSSQL in classifier scan                                                                                                    |         |
| GRD-30538 | Classifier can't get the correct column name when column name as a space in the first character in MSSQL scan                                                             |         |
|           |                                                                                                    |         |

| GRD-30745 | Add functionality for Nanny to trigger tomcat coredump (kill -3 pid) command                                                                        |         |
|-----------|----------------------------------------------------------------------------------------------------|---------|
| GRD-32173 | Win S-TAP keeps sending traffic after receiving Ignore S-TAP session                                                                                |         |
| GRD-29707 | DEBUG_FILE_NAME can create only one directory                                                                                                    |         |
| GRD-30175 | Previous Windows S-TAP installer log is not backed up                                                                                               |         |
| GRD-28005 | Upper case sensitive for STAP group members in Enterprise Load Balancer (ELB) env.                                                                  |         |
| GRD-29420 | GIM Bundle S-TAP installation failing when STAP_TAP_IP configured as a hostname (aka grd-29188 issue)                                               |         |
| GRD-33540 | Strip passphrase from private key for "store certificate privatekey"                                                                                |         |
| GRD-22654 | Bundle GIM and bundle STAP installation with invalid failover_sqlguardip is not failing and no error message displayed using consolidated installer |         |
| GRD-36284 | MS SQL Datadirect Driver causes some version-based tests to fail                                                                                    |         |
| GRD-36300 | Modify DPS process error message to have the file name                                                                                              | GA16977 |
| GRD-35368 | v10 - AIX STAP - Causing AIX server crash                                                                                                    | GA16994 |
| GRD-36044 |                                                                                                    | GA16984 |
| GRD-32385 | Inactive Windows STAP not deleted from old MU at failover                                                                                           |         |
| GRD-36284 | MS SQL Datadirect Driver causes some version-based tests to fail                                                                                    | GA16995 |
| GRD-36409 | Clarify the parameters required to install GIM client (documentation)                                                                               |         |
| GRD-35549 | Port Bug 56565 to v10.6 - STAP crashing with Exit                                                                                                   |         |
| GRD-22642 | How to activate ATAP in cluster environment (documentation)                                                                                         |         |
| GRD-33036 | Missing description in 'S-TAP/Z files domain' (documentation)                                                                                       |         |
| GRD-34261 | Kernel signing - Secure boot (documentation)                                                                                                    |         |
| GRD-32095 | Make stap host name case insensitive in grdapi delete_inactive_stap                                                                                 |         |

## **Sniffer Updates**

The latest sniffer patch that is included in v11.1 is 4003.

Installation of sniffer patches must be scheduled during a quiet time on the Guardium appliance to avoid conflicts with other long-running processes (such as heavy reports, audit processes, backups, imports etc.).

Universal sniffer patch can be installed on top of any GPU starting with v10.0 patch 100 or higher. If there's a failure to install, the following error message is displayed:

ERROR: Patch Installation Failed - Incompatible GPU level. GPU p100 or higher required.

If the downloaded package is in .zip format, extract it outside the Guardium appliance before installation. The sniffer patch must be installed across all the appliances: central manager, aggregators and collectors to avoid aggregator merge issues.

## **Important:**

Any superseding sniffer or security patches must be reinstalled after you install v11.0. Installation of sniffer patches will automatically restart the sniffer process.

| Snif<br>Update | Bug       | Summary                                                                                                    | APAR    |
|----------------|-----------|----------------------------------------------------------------------------------------------------|---------|
| 4002           |           | https://delivery04.dhe.ibm.com/sar/CMA/IMA/08fny/1/Guardium_v11_0_p4002_sniffer_update_release_notes.pdf      |         |
| 4003           | GRD-35670 | Incorrect Analyzed Client IP reported for encrypted sessions that are connected via Oracle Connection Manager | GA16981 |
|                | GRD-35289 | V10.5    SYBASE    Dynamic Stored Procedure    GDM_ERROR filling up with PARSER_ERROR                         | GA16980 |
|                | GRD-33542 | Exporting the session level policy. srules file placed under wrong directory                                  |         |
|                | GRD-33048 | SAP HANA parser errors in v11                                                                                 | GA16938 |
|                | GRD-32867 | Netstat is showing more established connections from STAP than there are                                      | GA16982 |
|                | GRD-32725 | SQL captured in Guardium doesn't show HEBREW letters                                                          | GA16893 |
|                | GRD-31589 | GuardiumSniffer[19177]: garbage collected when find port for  xxxxxxxxxxxxxxxxxxxxxxxxxxxxxxxxxxxx            | GA16914 |
|                | GRD-30806 | Need to know impact of changing kafka_message_max_bytes_settings                                              | GA16979 |
|                | GRD-30280 | Snif thread for STAP properties                                                                               | GA16898 |
|                | GRD-32106 | Some Oracle DatabaseLink SQL being captured as "##########"                                                   | GA16822 |
|                | GRD-34606 | create invalid software tap entries when receive invalid stap config message                                  |         |

# New platforms and databases supported in v11.1

- Cloudera 6.2
- Greenplum 6
- Greenplum 5.19
- Vertica 9.2
- CouchDB 2.3.1
- Informix 14.0 (Not supported in Windows S-TAP)
- Redis
- DB2 11.5

## Deprecated functionality

Cleversafe and Softlayer are being deprecated and replaced by IBM Object Storage.

## Resources

## IBM Security Guardium Knowledge Center and online help

http://www-01.ibm.com/support/knowledgecenter/SSMPHH/SSMPHH\_welcome.html

#### **GuardAPI and REST API reference**

Guardium API A-Z Reference

System Requirements and Supported Platforms for Cloud and Vulnerability Assessment v11.1 https://www-01.ibm.com/support/docview.wss?uid=ibm11072124

## Supported platforms database for Data Activity Monitoring v11.1

https://www.securitylearningacademy.com/mod/data/view.php?id=19457

#### **Appliance Technical Requirements v11.1**

https://www-01.ibm.com/support/docview.wss?uid=ibm11071936

## **IBM Security Learning Academy**

securitylearningacademy.com

#### Flashes and Alerts for IBM Security Guardium

https://ibm.biz/BdY5fe

IBM Guardium Version 11.1 Licensed Materials - Property of IBM. © Copyright IBM Corp. 2002, 2019. US Government Users Restricted Rights - Use, duplication or disclosure restricted by GSA ADP Schedule Contract with IBM Corp.

IBM, the IBM logo, and ibm.com® are trademarks or registered trademarks of International Business Machines Corp., registered in many jurisdictions worldwide. Other product and service names might be trademarks of IBM or other companies. A current list of IBM trademarks is available on the web at "Copyright and trademark information" (www.ibm.com/legal/copytrade.shtml).